## **JKKARE SU eGov**

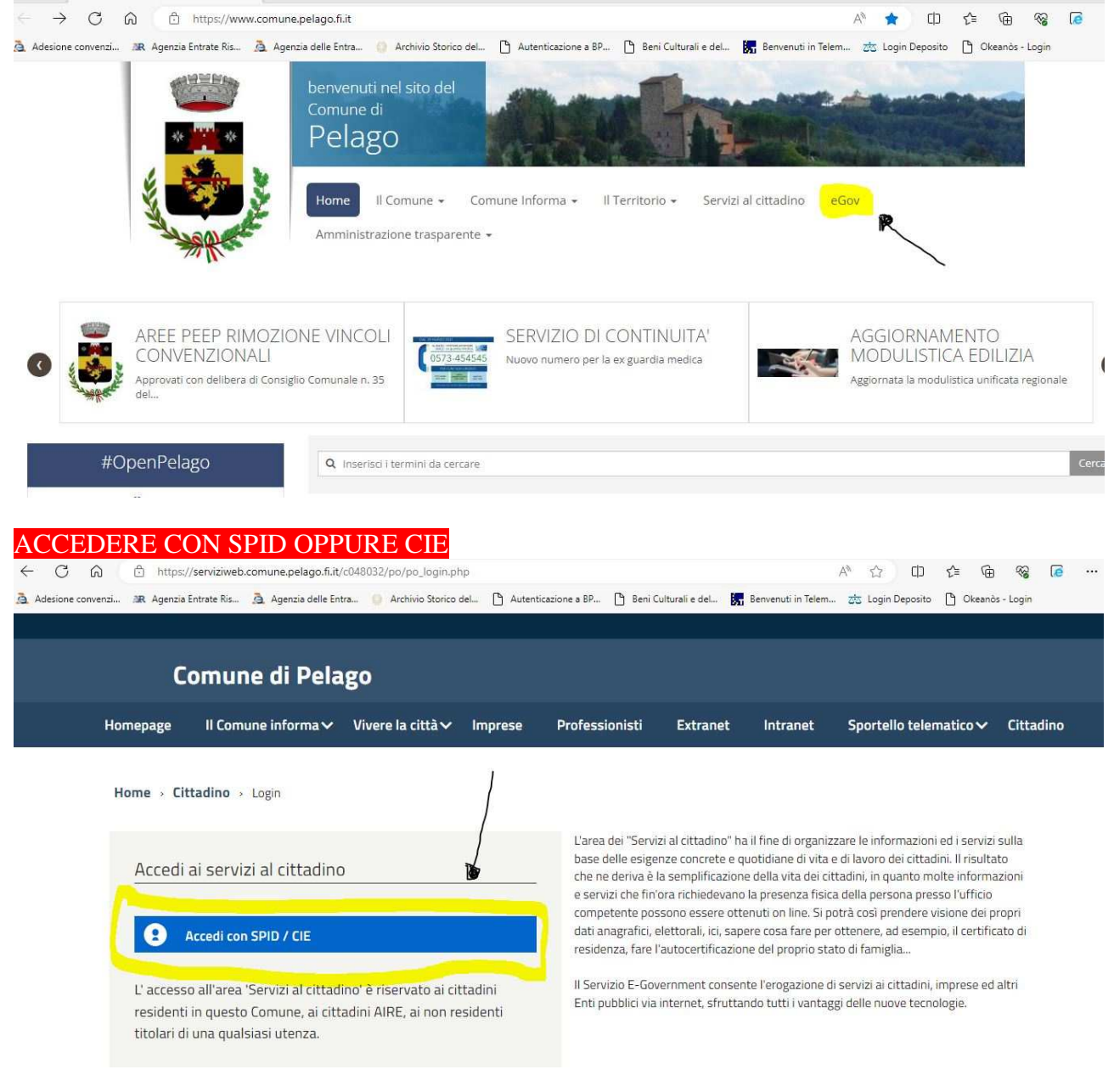

#### **LIKKARE SU PAGAMENTI SPONTANEI** Comune di Pelago

#### Home > Cittadino

# Benvenuto nell'area riservata al cittadino

## Homepage del cittadino

<mark>r ⊠</mark> Inserisci la tua email-La tua email non è presente nei nostri archivi! Inseriscila ora per avere accesso a tutti i servizi disponibili. Salva | Non visualizzare più Email

#### Servizi per il cittadino non residente

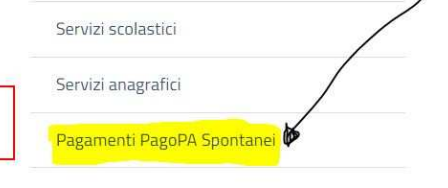

# CLIKKARE SULLA SCRITTA E COMPILARE IL FORM SE SI STA EFFETTUANDO IL VERSAMENTO PER UN'ALTRA PERSONA ALTRIMENTI SALTARE LO STEP

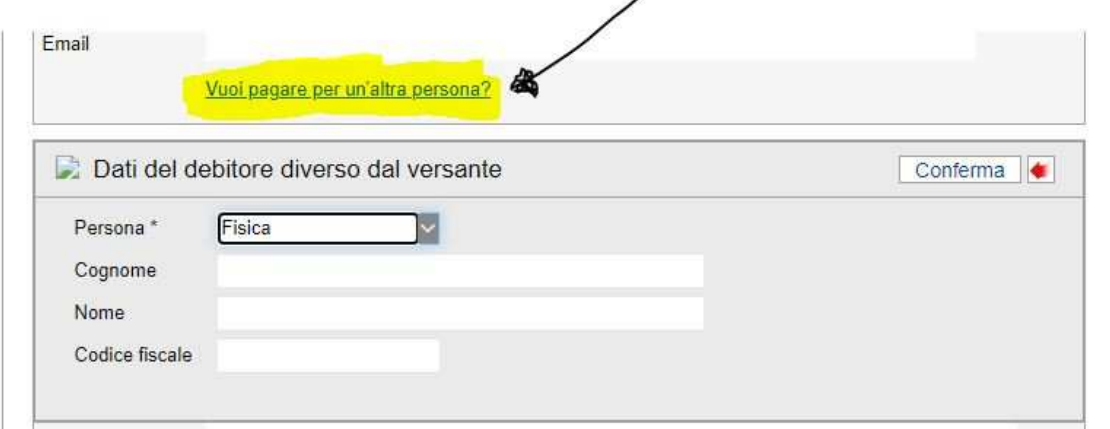

## CLIKKARE SULLA MACRO AREA INTERESSATA E DI SEGUITO SCEGLIERE DAL MENU' A TENDINA SUCCESSIVO IL TIPO DI PAGAMENTO INSERIRE L'IMPORTO RICHIESTO E LA CAUSALE  $\overline{ }$

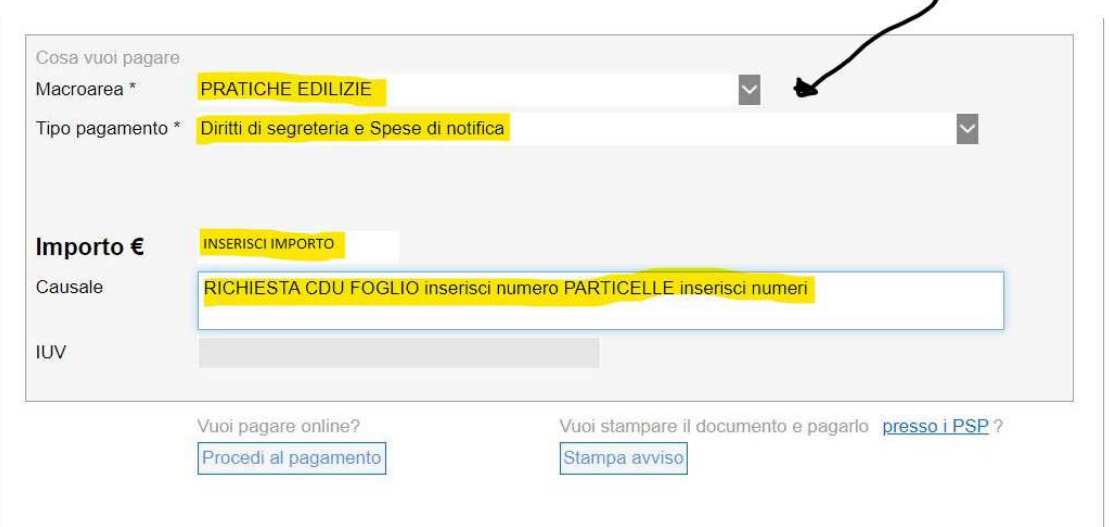

Procedere infine al pagamento oppure stampare l'avviso per pagare presso un prestatore di servizi di pagamento (banca,poste,tabaccaio,etc).